もくじ ページ:1

### **Utility Tool ユーザーズマニュアル** ラトックシステム株式会社

2015 年 11 ⽉ 第 2.0 版

Utility Tool は、ゲームキャプチャーボックス専用の設定ツールの総称です。 Utility Tool には、下記のユーティリティ 2 種が含まれています。

- SDCardMode Utility
- FirmwareUpdate Utility

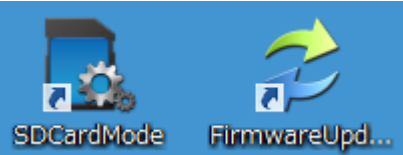

対象製品:型番 REX-HDGCBOX2 品名 LAN 対応 HD ゲームキャプチャーボックス 対応 OS: Windows 10/8.1/8/7/Vista (64 ビット/32 ビット両対応)

### **もくじ**

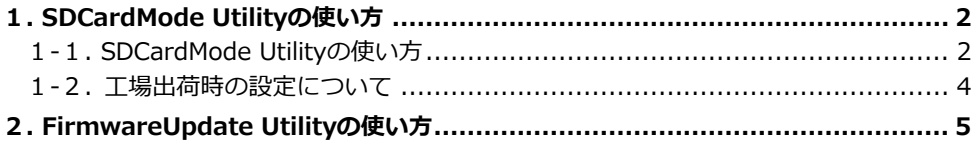

圓

ページ:2

## **1. SDCardMode Utilityの使い⽅**

SDCardMode Utility は、「SD カード録画モード」で録画する場合の「解像度」「ビットレー ト」「オーディオ入力」を指定するときに使用します。

#### <span id="page-1-1"></span>1-1. **SDCardMode Utilityの使い方**

- 1. 録画モード切替スイッチを □ (パソコン録画モード)に  $A1010$ 入れます。
- 2. パソコンとキャプチャーボックス本体を USB ケーブルで接続します。
- 3. SDCardMode Utility を起動します。

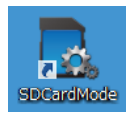

4. SDCardMode Utility が起動しました。

<span id="page-1-0"></span>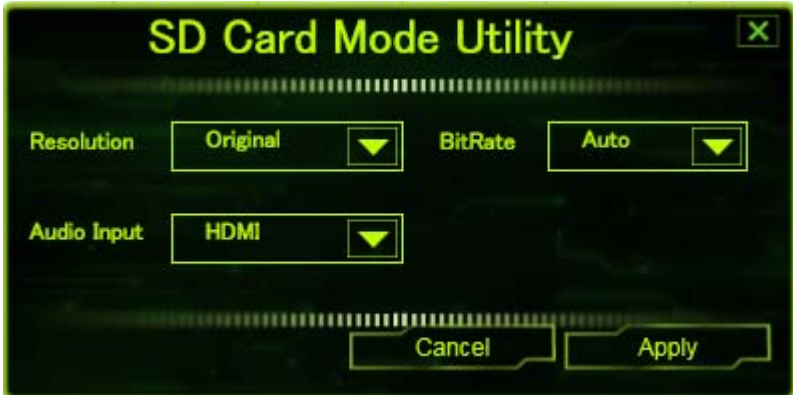

ページ:3

5. 設定変更したい項目のプルダウンリストより、設定値を選択します。

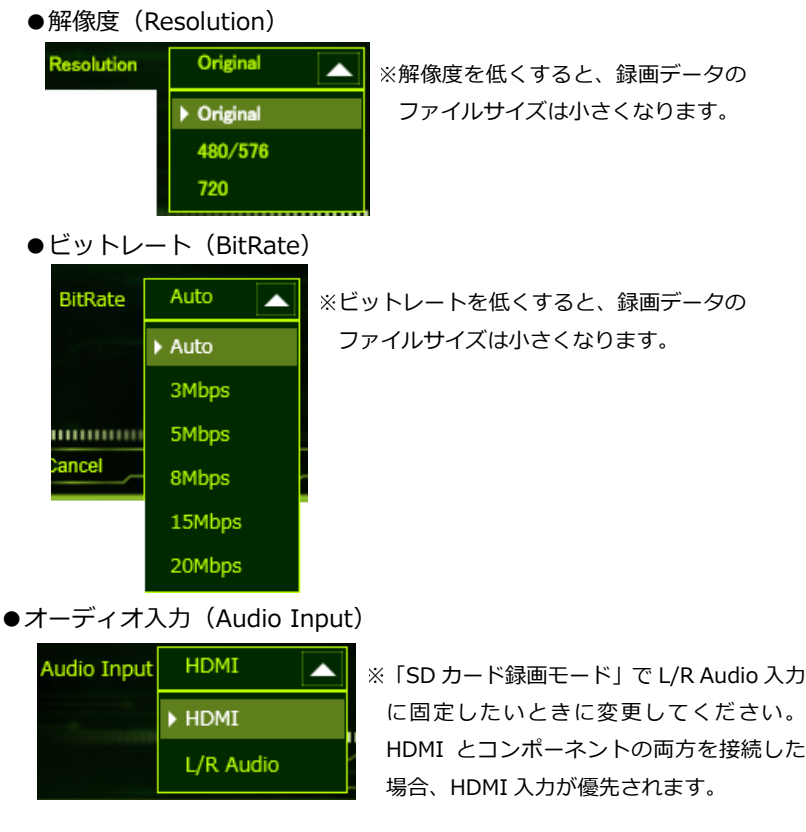

設定変更後は、録画テストをおこない録画品質をご確認ください。

6. 設定変更を反映するには【Apply】をク リックします。

【Cancel】をクリックした場合、 設定は変更せずに終了します。

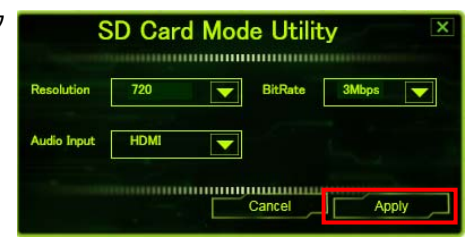

ページ:4

#### <span id="page-3-0"></span>1-2. 工場出荷時の設定について

お買い上げ時、ゲームキャプチャーボックスは次のように設定されています。

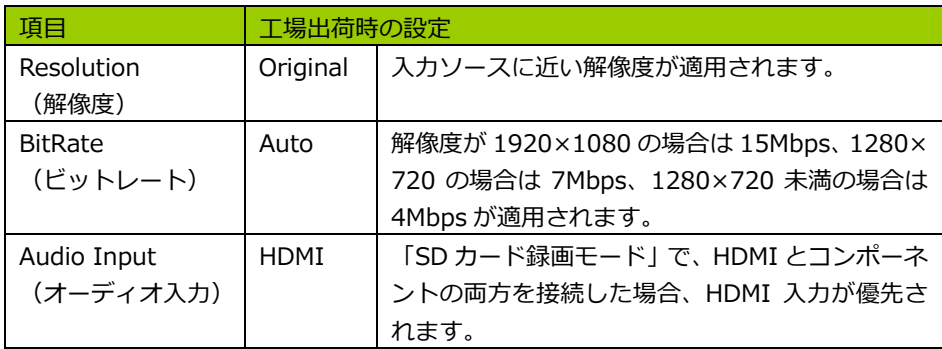

ページ:5

# **2. FirmwareUpdate Utilityの使い⽅**

FirmwareUpdate Utility は、ゲームキャプチャーボックス本体のファームウェアをアップ デートするときに使用します。 最新ファームウェアのデータは、弊社のホームページで公開しています。ご確認ください。 [http://www.ratocsystems.com/products/subpage/video/hdgcbox2\\_download.html](http://www.ratocsystems.com/products/subpage/video/hdgcbox2_download.html)

- 1. 録画モード切替スイッチを | | (パソコン録画モード)に  $A1010$ 入れます。
- <span id="page-4-0"></span>2. パソコンとゲームキャプチャーボックス本体を USB ケーブルで接続します。
- 3. FirmwareUpdate Utility を起動します。

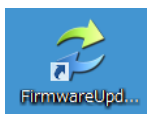

- 4. FirmwareUpdate Utility が起動しました。
	- ① 【Browse】をクリックし、弊社ホームページにてダウンロードしたファー ムウェアアップデートファイルを選択します。
	- ② 【Update】をクリックすると、新しいファームウェアがゲームキャプチャー ボックス本体に反映されます。

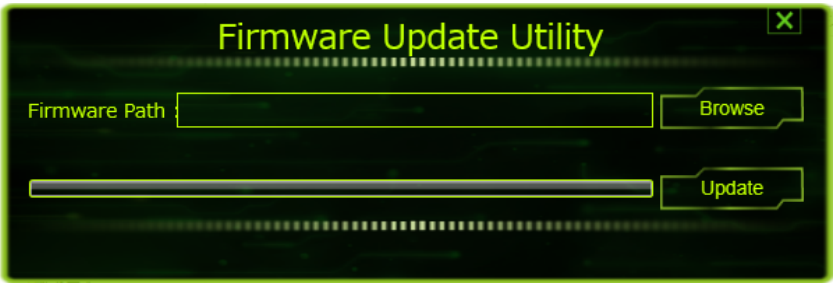

5. FirmwareUpdate Utility を終了する場合、画⾯右上の【×】をクリックします。